Honors College Teaching Laboratory **Learning That Works** 

# **ePortfolio Newsletter February 2015**

*Every week, this newsletter shares tips and resources related to ePortfolios, addressing* 

*concerns for students and instructors alike, in an effort to support the growing use of digital portfolios in the classroom.*

#### **Spring 2015**

(Ì)

**DEA FUSION** 

Honors College

You may see the Google Calendar of [Events here.](https://www.google.com/calendar/embed?src=q38s6p5plb1a1p5odcu2gh4tao%40group.calendar.google.com&ctz=America/New_York%20) To subscribe to the calendar, select the link in the lower right hand corner.

## **Open Lab**

Looking for help on your Google Drive archive or a website to showcase your work? Drop into our Open Lab, no appointment needed!

#### **BAL 2027**

**10 am - 4 pm** Feb 9 (Mon) Feb 10 (Tues) Feb 17 (Tues) Feb 19 (Thurs)

## **Workshop**

## **More Than Words: Creating Engaging ePortfolio Material**

Explore various programs that generate multimedia material for free, expanding how you represent your work and experiences. The workshop will be handson, with a brief gaming element.

Feb 23 (Mon) 7 pm - 8 pm: VA House Feb 24 (Tues) 7 pm - 8 pm: VA House Mar 2 (Mon) 10 am - 11 am: BAL 2027 Mar 3 (Tues) 12 pm - 1 pm: BAL 2027

**Additional Workshops and Open Lab times will be announced in future Newsletters.** 

## **gOOGLE Drive Instruction**

## **What goes in the "Professional and Civic Activities" Folder?**

While these are related activities, it may help to think of them as distinct from one another. Perhaps create a "Professional" Folder and "Civic" Folder within the original folder.

**Professional**: Include any material related to your work experience

- Resume
- Job description with duties, dates, contact info
- Images from your experience
- Recommendation Letters
- Evaluations
- Personal Reflection on the job and skills you now possess as a result

**Civic**: Include any material related to your work within a community (such as volunteering, fundraising, charity work, political involvement, etc.)

- Description of your service with duties, dates, contact info
- Images from your experience
- Materials you produced related to this activity (flyers, organizational material, creative events, etc.)
- Personal Reflection on your service and the skills you now possess as a result

Throughout the semester, remember to archive your work in your portfolio!

Have a class or lab that mostly works in Blackboard? Do you have materials that are not easily downloadable? Many times, you can still archive that work in Drive!

- 1. Take a **[Screenshot](http://www.take-a-screenshot.org/)** to capture items such as discussion boards, quizzes, etc. **Static screenshots** are just an image of what is currently showing on your computer or other device.
- 2. For more detail, you can use [Screencast-O-Matic a](http://www.screencast-o-matic.com/)nd [Google Hangouts](http://www.google.com/hangouts/) (in screen sharing mode) for free **screencast recordings** on your computer. [Open Broadcast Software \(OBS\)](https://obsproject.com/) is an open source equivalent of Camtasia that allows you to edit the resulting video. Dynamic screencasting, or screen recordings, are videos that show what you are doing on your computer while you work through an application or website. Most screencasting applications also record audio so you can talk through the process you are recording.

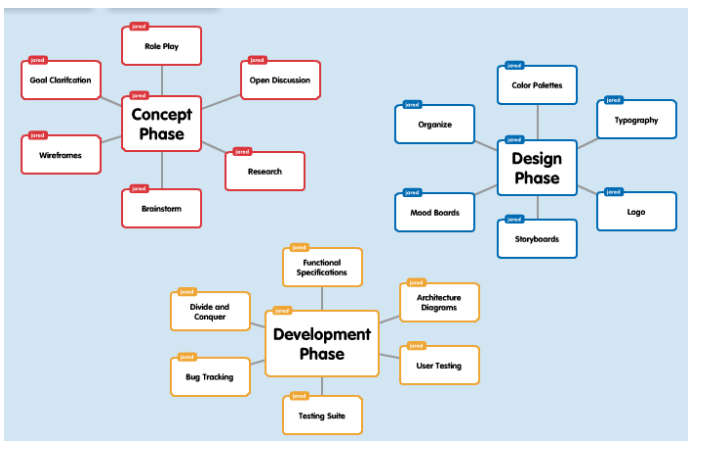

#### **Multimedia Tip: Working with Popplet**

Looking to add a **visual component** to your portfolio? If you're a visual learner or planner, consider a program like **[Popplet](http://popplet.com/)** as a means of visualizing connections in a project or between your work and life experiences. Create cluster maps of key concepts, using phrases, images, and videos. For instance, you might use Popplet or cluster maps for planning big class projects, studying for midterm or final exams, or connecting in-class assignments to other elements of your experience at ODU.

Popplet is a drag-and-drop platform that allows you to quickly organize information, color-code topics, type in data, and add comments. You can also add add collaborators via email invitation. Finally you can share your Popplets in a variety of outlets, including Twitter, Facebook, and through embed codes for blogs or websites. That way, you can share your work in your ePortfolio, as well as a larger audience, **if you choose**.

#### **sUPPORT/ Resources**

**Students**, want additional help? Don't forget to visit the Academic Coaches in the **Student** [Success Center](http://ww2.odu.edu/ao/successcenter/LocationHours.shtml) (the same building as the Honors College). [Schedule your appointment with](https://www.odu.edu/success/academic/coaching)  [one here!](https://www.odu.edu/success/academic/coaching)

**Students and Instructors**, visit the ePortfolio Learning Coordinator, Megan Mize, in the Student Success Center (**Rm 2022**). Please contact the Honors College at 757.683.4865 to make an appointment to meet with her!

Also visit our **[ePortfolio Youtube playlist](https://www.youtube.com/playlist?list=PLcC6DRgqU0p_z9G5ahK5ur4Bd-WmNVcAg)**!

#### **Newsletter Feedback**

Please take a moment to give us feedback or suggestions, so that we may craft the newsletter to better suit our audience's needs. You will find the [survey here.](https://docs.google.com/forms/d/1Ly9latfl1llLnuZ8k8D-2fgjsvUEUhEkzfajqoazRxg/viewform)

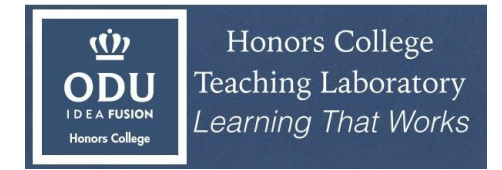